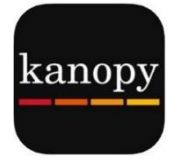

# **Kanopy App**

View Streaming Video

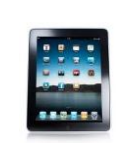

Q Kanopy

kanopy

Kanopy

4. Tap **Open**

tful Entertai... OPEN

**@** Cancel

 $2:06$  PM

 $-23K$ 

10 tickets per month (Kids content are unlimited borrows)

#### **Set-up the App Get Kanopy from the App store (iOS) Play store (Android) or Appstore (Kindle Fire)**

& kanopy

sanopy

**ACCOUNT** 

**@** Cancel

2. Search for **Kanopy**

ú

Ō

1:21 PM

Q Kanopy

Q kanopy

A kand

 $\mathbf{\underline{I}}$  kan

 $Q$  kan

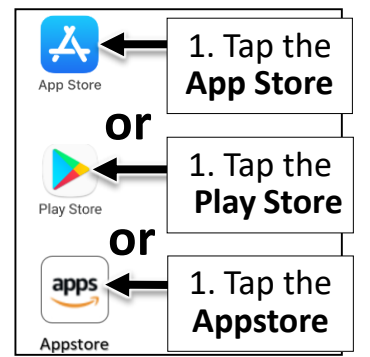

### **Sign up for an account**

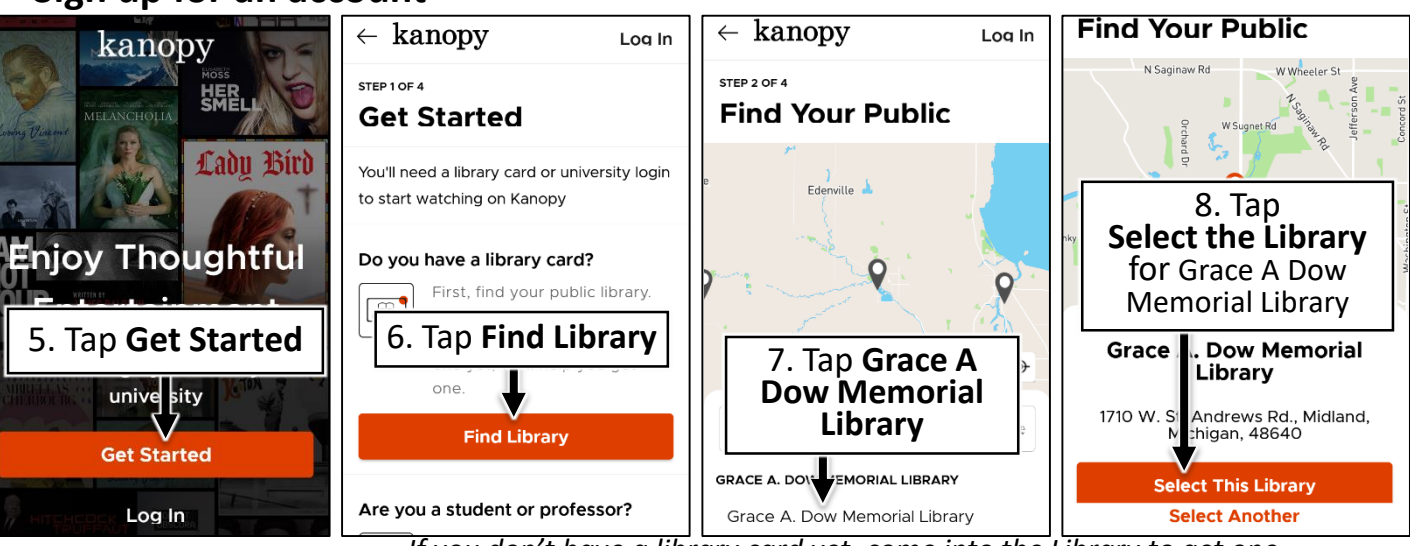

*If you don't have a library card yet, come into the Library to get one.*

3. **Get** then **Install**

**8** Cancel

**GET** 

 $1:21$  PM

Thoughtful Entertai...

Install

\*\*\*\* 23K

Kanopy

 $G_A$ 

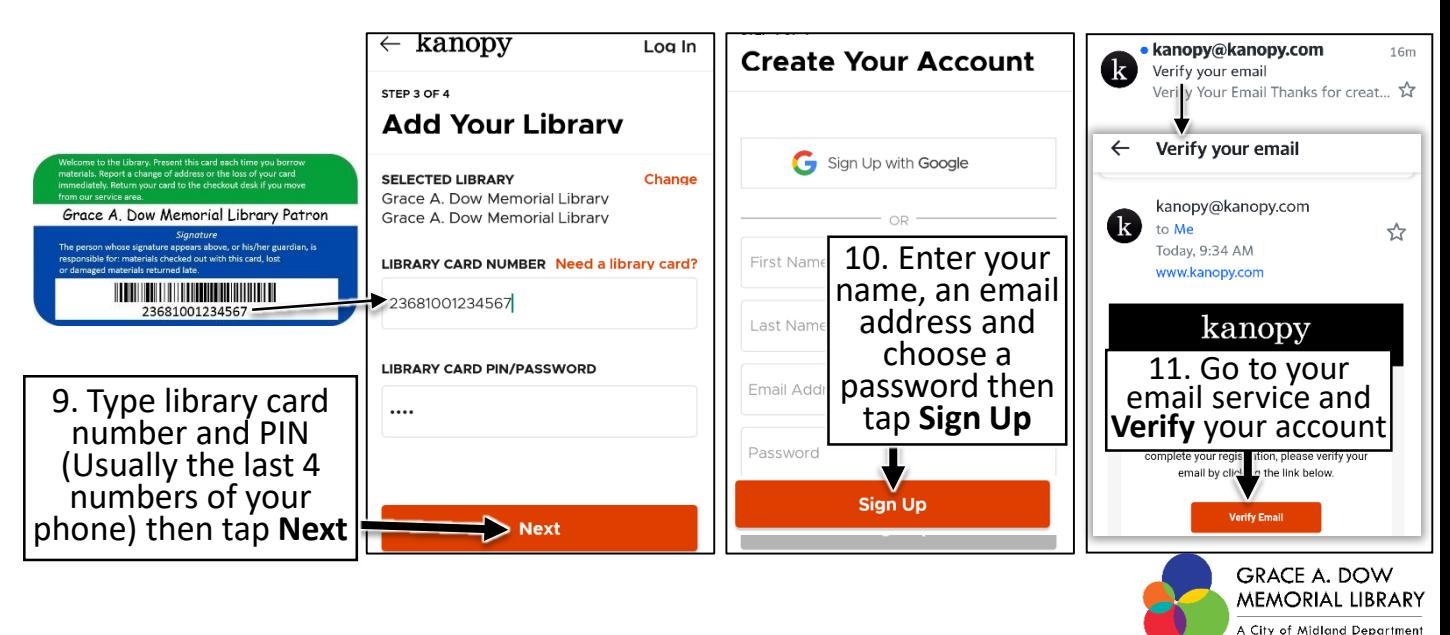

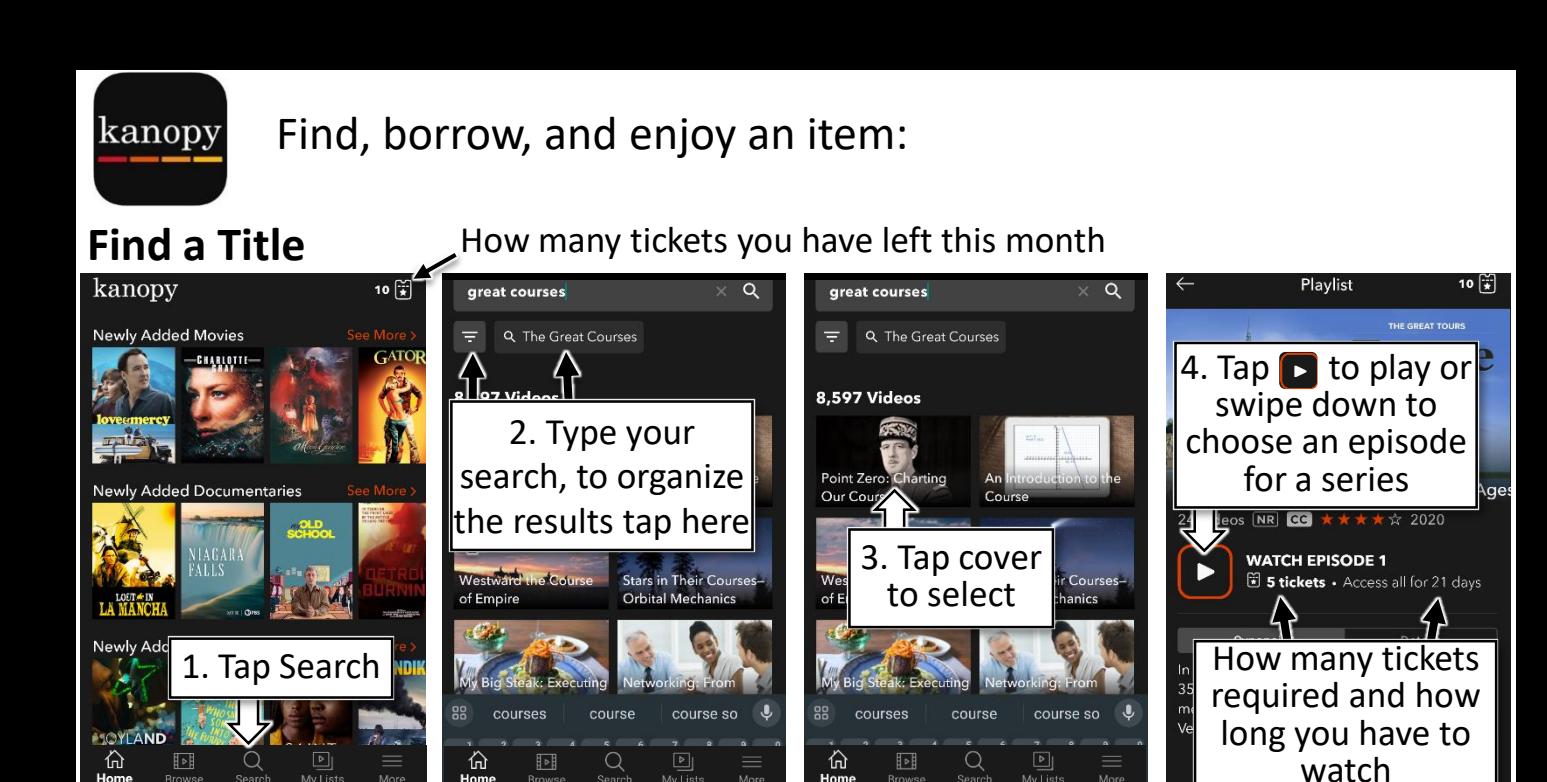

Or tap **Browse** to scan lists

Find your borrowed items in **My Lists**

## **Find Videos for Kids**

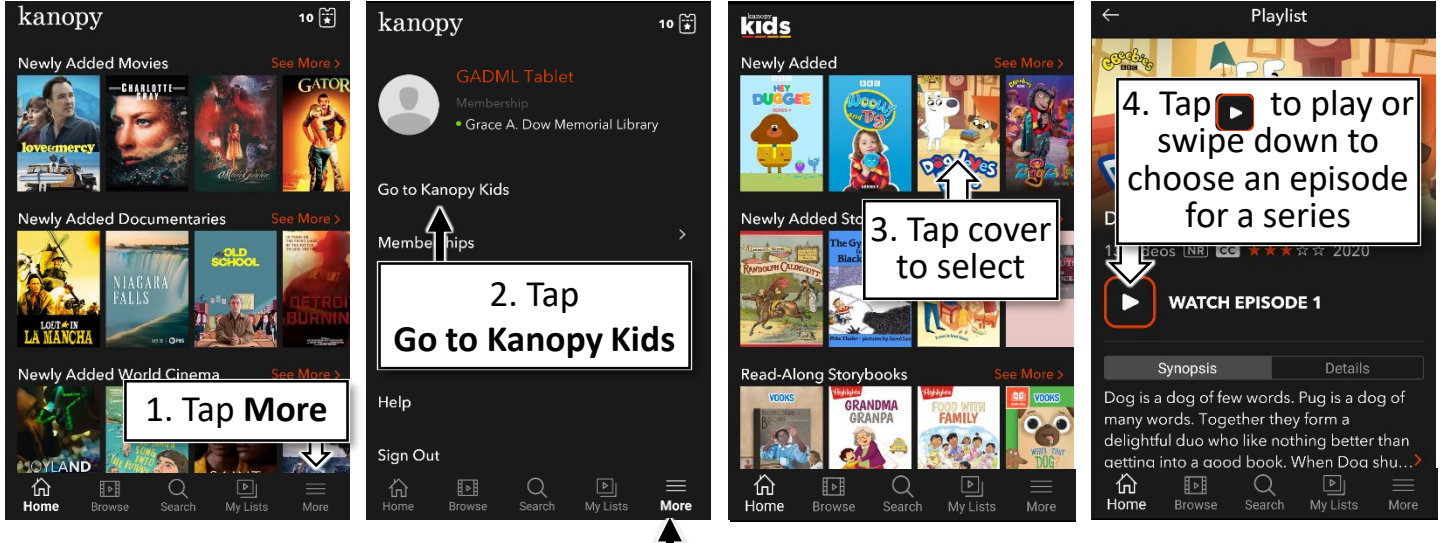

**To Exit Kanopy Kids:** Tap **More** at the bottom then tap **Exit Kanopy Kids**

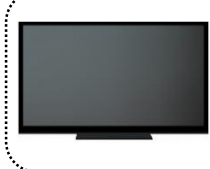

#### **Play Kanopy on your TV:**

Add the Kanopy channel to Roku, Amazon Fire TV, Apple TV, or other streaming device. To activate in the Kanopy mobile app, go to *More > Link Your Device* and enter the code displayed on your TV.